\_ FCO KN03-GA-O001 DS5000 Model 240 & DS5900 generate erroneous data

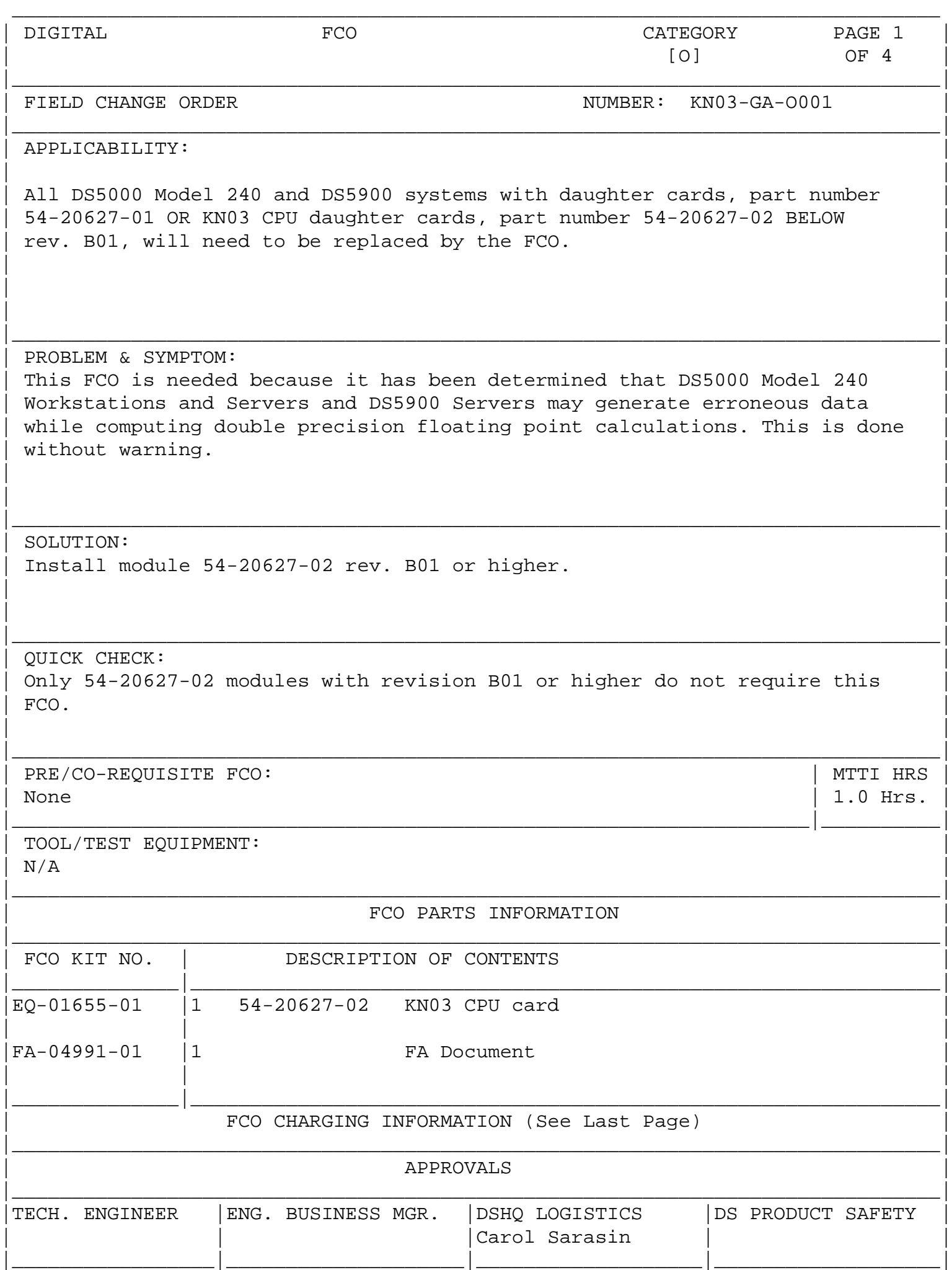

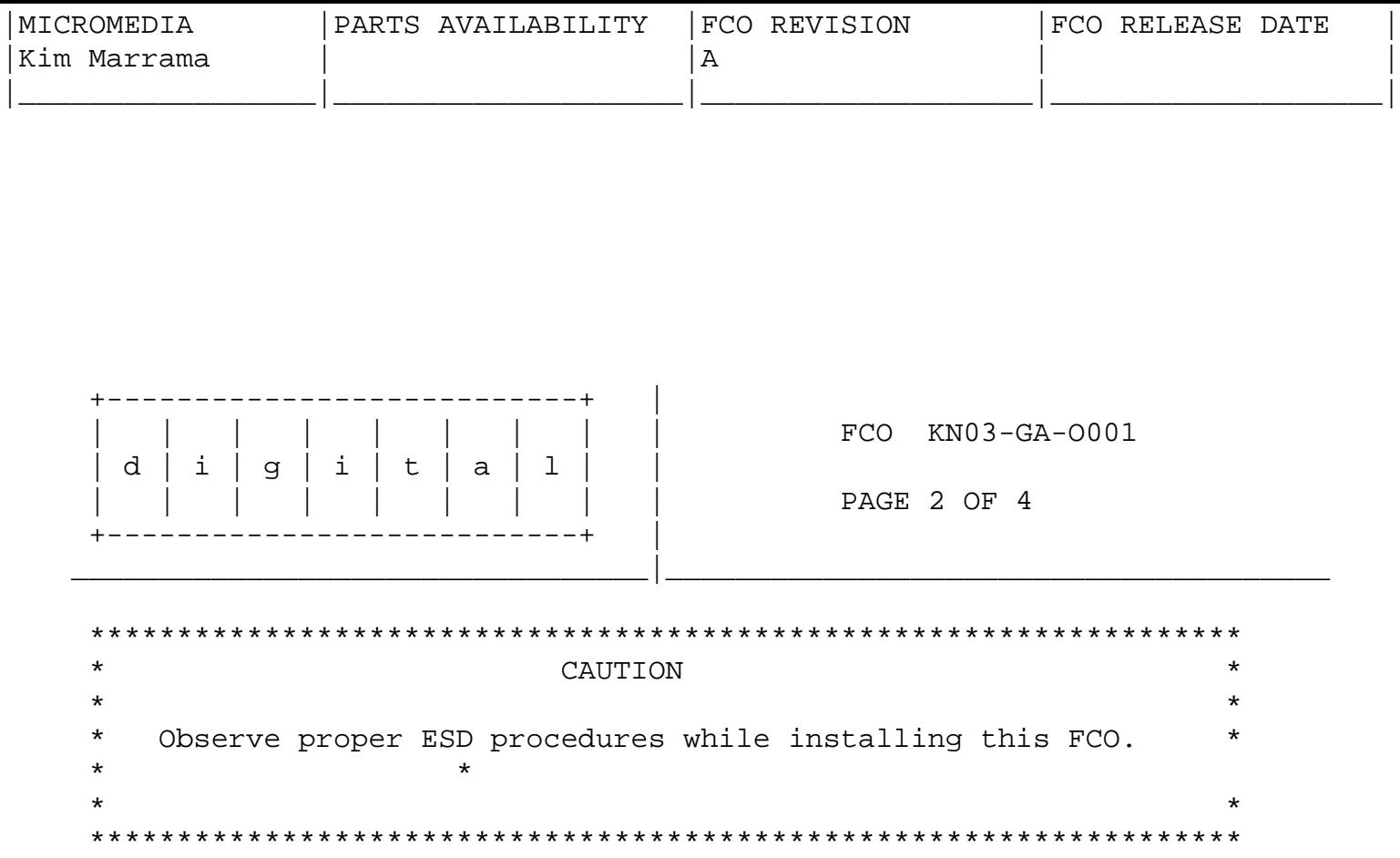

Installation Instructions:

- Note: Installation of this FCO should be done in the same manner as replacing any 54-20627-02 CPU daughter card. The following procedure can be used:
- 1) Shutdown the system software, if necessary follow the instructions that came with the workstation software or have the customer shut down the software.
- 2) Turn off the system power.
- 3) Disconnect the power cord from the power source.
- 4) Open the chassis to expose the daughter card. (Refer to Figure 1 for location information)
	- 5) Remove the existing daughter card.
	- 6) Install the new daughter card provided in the EQ kit.
	- 7) Close chassis and replace all covers.
	- 8) Power-on the system.
- 9) Assure all power-up diagnostics pass and system boots properly.

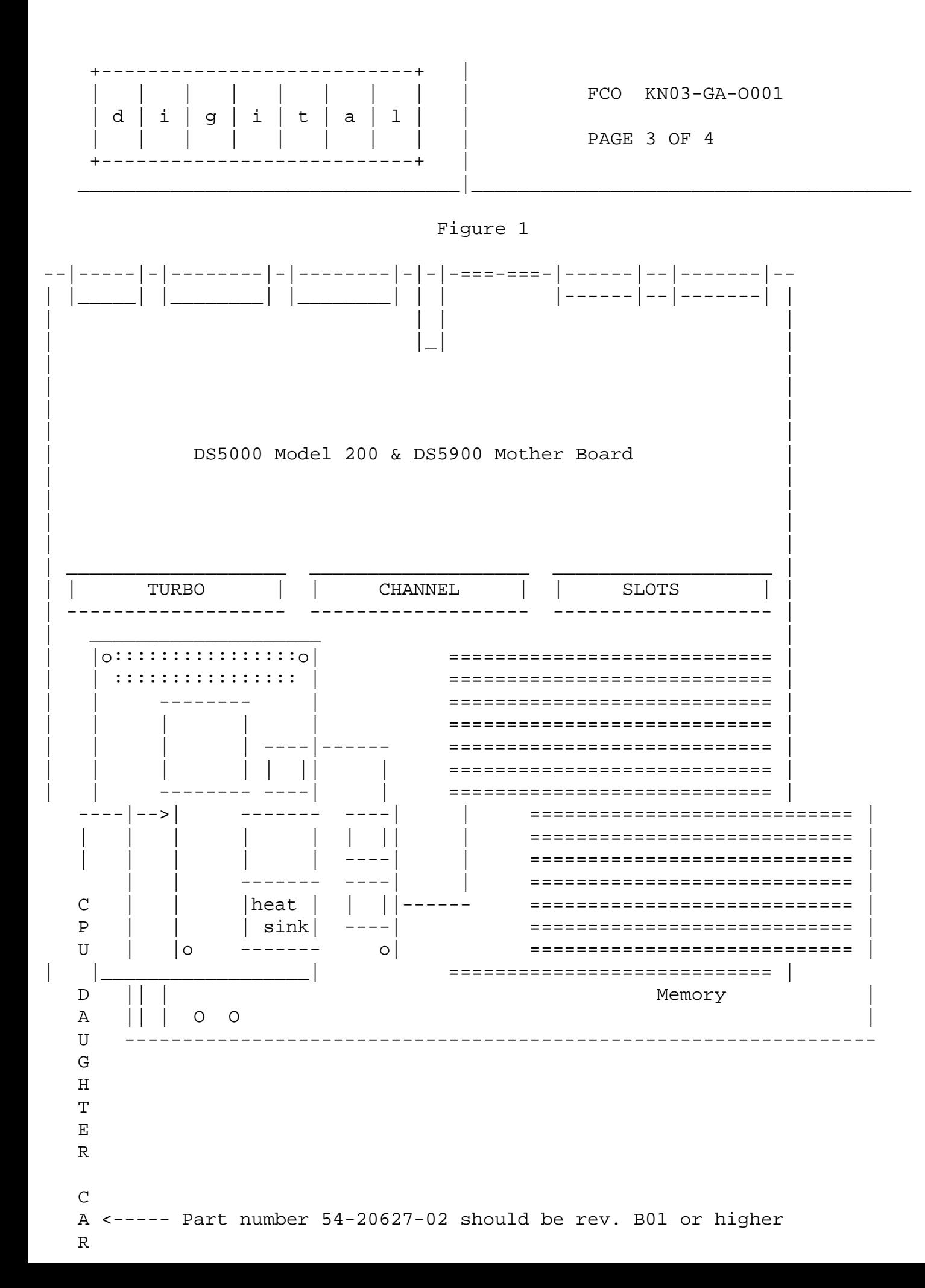

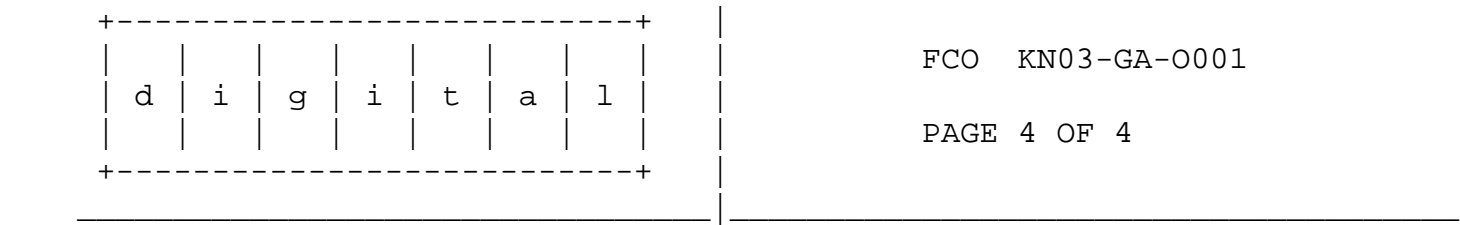

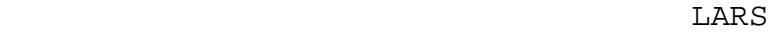

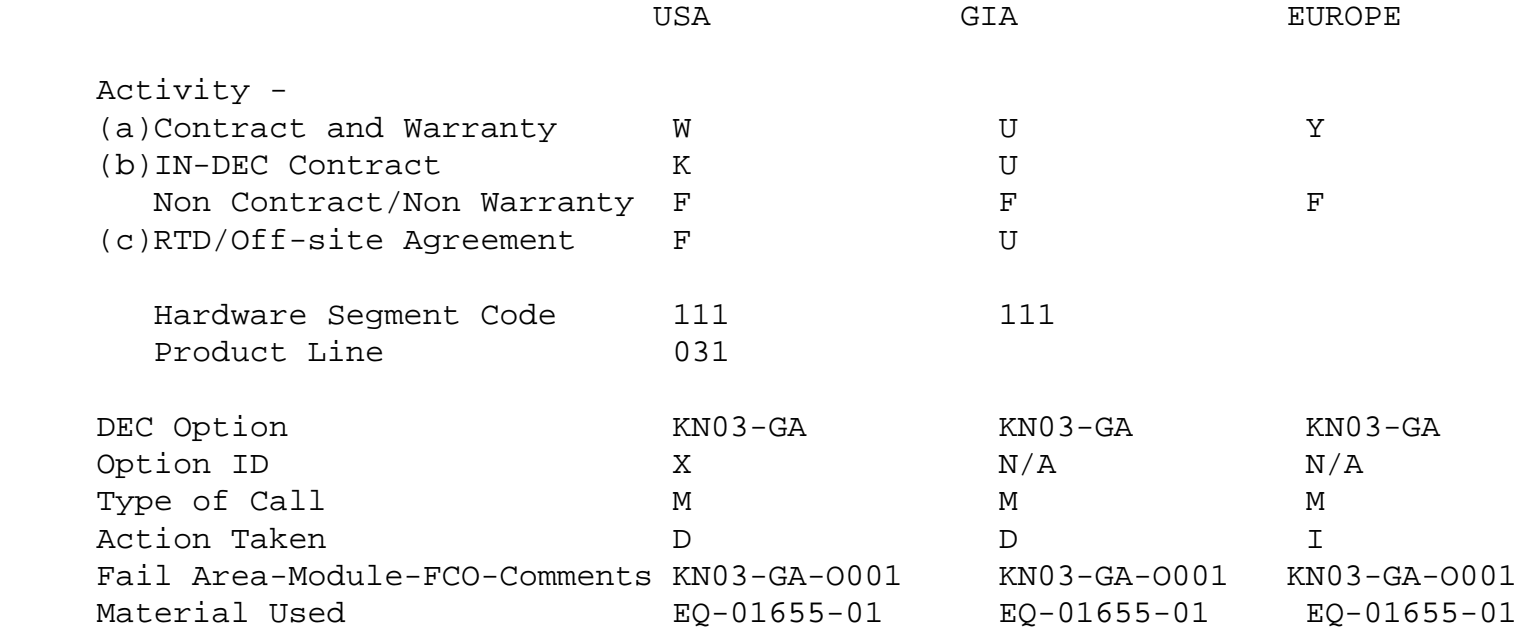

 (a) Warranty Optimum, Warranty Standard and Warranty Basic (on-site) Agreements; \* Note material (only) free of charge for all customers.

(b) Applies to IN-DEC Area Only

 (c) RTD=Return to Digital or Off-site Agreements; If Field Engineer On-site, use Activity Code "F".

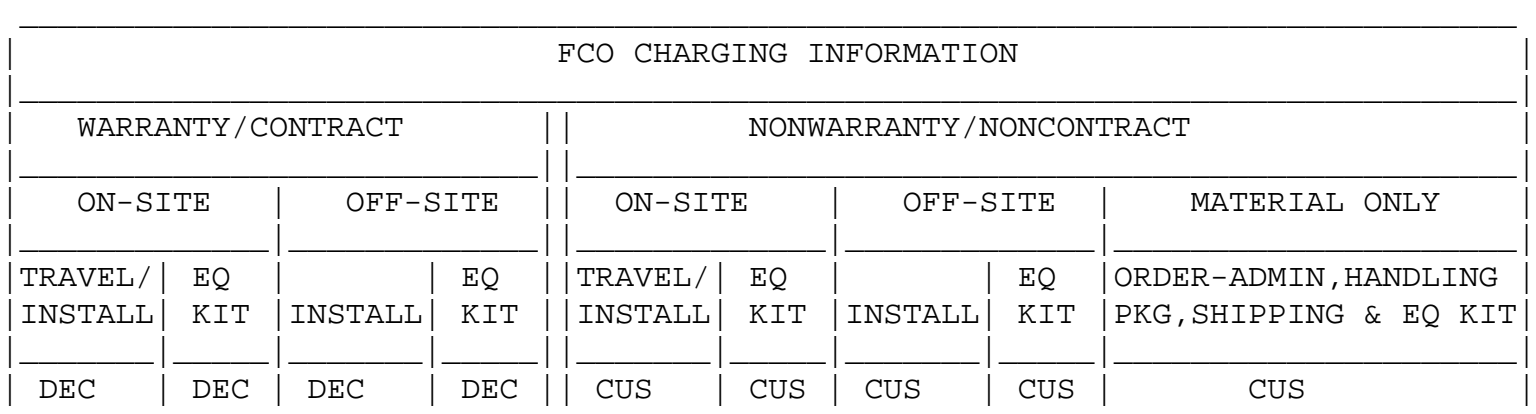

 $\backslash$ FCO\_DOCS \\KN03 \\DECstation 5000 \\DECstation 5900

|\_\_\_\_\_\_\_|\_\_\_\_\_|\_\_\_\_\_\_\_|\_\_\_\_\_||\_\_\_\_\_\_\_|\_\_\_\_\_|\_\_\_\_\_\_\_|\_\_\_\_\_|\_\_\_\_\_\_\_\_\_\_\_\_\_\_\_\_\_\_\_\_\_|